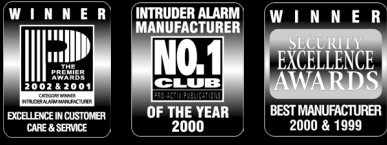

THANK YOU FOR VOTING TEXECOM

# USER GUIDE

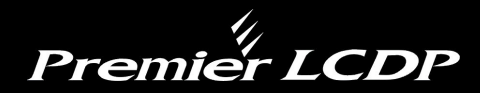

# Remote Keypad With Built in Proximity Reader

Issue 1

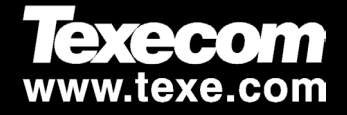

# 1. Introduction

The *Premier LCDP* keypad is only compatible with the *Premier* range of control panels.

Any combination of *Premier LCD, LCDL* and *LCDP* keypads can be used. Keypads can be connected serially (daisy chain), in parallel (star) or any combination of the two, see INS176 or INS180 for installation details.

Although the Premier LCDP keypad can be used with all premier series control panels, it is not fully supported on some control panels, see below for details.

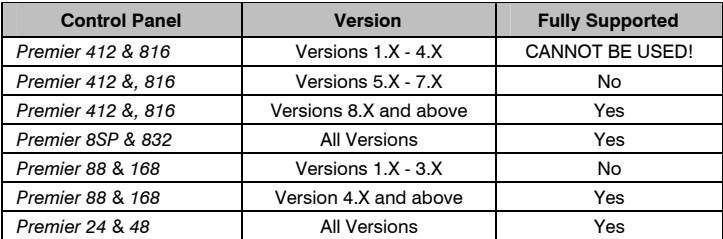

### **General Operation**

- 1. A Proximity TAG must be held over the **PROX** symbol on the keypad.
- 2. A Proximity TAG will normally work at distances of up to 4cm, however it should be noted that distances can and do vary.
- 3. Presenting a Proximity TAG to the keypad is NO different to entering a code except that it is a SINGLE action as apposed to a MULTIPLE action.
- 4. The control panel will log which User/TAG has been presented.

#### **Programming Proximity TAGS**

Programming a Proximity TAG will depend on which type of control panel and what version of software is installed (this can normally be obtained from the sticker on the Microprocessor or by viewing the 'Version No' in the relevant control panel menu).

The type of control panel/version of software should be noted and the box at the top of the relevant page should be ticked to indicate the correct method of programming.

The indicated method of programming should always be used when assigning new or additional TAGS to the system.

## **Fully Supported Premier Control Panels**

Control panels with FULL support for the *LCDP* keypad will operate as follows:

#### **Programming**

To assign a Proximity TAG to a User, proceed as follows:

- 1. **Program the User code as normal**, this new option will now appear at the end :- 'Do you want to Add TAG to User?'
- 2. **Press**!
- 3. **Present the Proximity TAG to the keypad within 10 seconds**
- 4. A confirmation tone will be heard, the TAG is now programmed.

#### **Operation**

The Proximity TAG operates as follows:

- Presenting the TAG to the keypad does the same as entering a code
- After the TAG has been presented and a question is on the display, presenting the TAG again (or holding it in place) will answer 'YES' to that question or use the keypad to answer the question
- The Event Log will log which TAG has been used

#### **Arming**

To Arm the Control Panel, proceed as follows:

- 1. **Present the TAG to the keypad**, the display will show 'Do You Want To Arm System?
- 2. **Present the TAG again** (or hold it in place) and the exit will start, leave the building

#### **Disarming**

To Disarm the Control Panel, proceed as follows:

- 1. **Enter the building Via the designated Entry point** (the entry tone will sound)
- 2. **Present the TAG to the keypad**, the entry tone will stop, the alarm is now disarmed

## **Other Premier Control Panels**

Control panels that do NOT fully support for the LCDP keypad will operate as follows:

#### **Programming**

To assign a Proximity TAG to a User, proceed as follows:

- 1. **Program a User code or use an existing User code**
- 2. **Press**  $\left(\frac{\text{Yes}}{\text{2}}\right)$  and  $\left(\frac{\text{Area}}{\text{2}}\right)$  together, 'TAG Programming. TAG No.>------' will now appear
- 3. **Enter the CODE of the User that you want to assign a TAG to**  $(?)(?)(?)$  and press  $(Yes)$
- 4. **Present the Proximity TAG to the keypad within 10 seconds**
- 5. A confirmation tone will be heard, the TAG is now programmed.

#### **Operation**

The Proximity TAG operates as follows:

- Presenting the Proximity TAG to the keypad does the same as entering a code
- After the TAG has been presented and a question is on the display, the keypad MUST be used to answer the question
- The Event Log will log which User CODE has been entered
- If a user code is changed, the TAG will need to be reprogrammed

#### **Arming**

To Arm the Control Panel, proceed as follows:

- 1. **Present the Proximity TAG to the keypad** (the display will show 'Do You Want To Arm System?)
- 2. **Press** (Yes) and the exit will start, leave the building

#### **Disarming**

To Disarm the Control Panel, proceed as follows:

- 1. **Enter the building Via the designated Entry point** (the entry tone will sound)
- 2. **Present the TAG to the keypad**, the entry tone will stop, the alarm is now disarmed

© TEXECOM LTD. 2001-2002

#### INS230